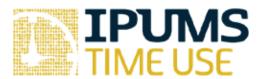

# MTUS Exercise: Variable Documentation

# Learning goals

- Explore the information available in different variable-level tabs
- Explore the weight variables available in MTUS

# Summary

In this exercise, you will browse the MTUS variable-level documentation for several different variables. You will explore various features of the documentation to help you become familiar with where different kinds of variable-level information are located in the IPUMS system.

|      | Exercises                                                                                                    |
|------|----------------------------------------------------------------------------------------------------|
|      | 1: Browse the available variables Which level (drop down menu) contains information about the time diary?                                                                                                    |
| 2.   |                                                                                                    |
| Part | 2: Reviewing variable details                                                                                                    |
| 3.   | Browse the documentation for the weights available in MTUS (PROPWT and OCOMBWT under Person   Weights). Which weight is appropriate for creating estimates comparing two or more countries?                                                                                                    |
| 4.   | Review the documentation for EDTRY and EDUCA, both of which are available under Person → Core Demographic. What is the difference between EDTRY and EDUCA? Which is best for comparing the relationship between education and time use between Hungarin 2009 and Spain in 2009?                                                    |
| 5.   | Find the AGE variable, which is under Person → Core Demographic. Do any datasets report respondent ages in bins instead of reporting specific ages? If so, which country and year?                                                                                                    |
| 6.   | Review the HEALTH variable under Person → Health. How many respondents from Bulgaria 2001 reported being in "poor" health?                                                                                                    |
| 7.   | Respondents can report being with a child as part of their time diary. This information is available to users in the variable CHILD, available under Activity   Who Else is Present during Activity. Does being with a child in the time diary mean the same thing in the most recent US data as it does in the UK 2014 data? Why? |
|      |                                                                                                    |

#### Answers

### Part 1 Answers: Browse the available variables

- 1. Which level (drop down menu) contains information about the time diary? activity
- 2. Which level (drop down menu) contains information about the individuals who completed the time diaries? person

## Part 2 Answers: Reviewing variable details

- 3. Browse the documentation for the weights available in MTUS (PROPWT and OCOMBWT under Person → Weights). Which weight is appropriate for creating estimates comparing two or more countries? PROPWT
- 4. Review the documentation for EDTRY and EDUCA, both of which are available under Person → Core Demographic. What is the difference between EDTRY and EDUCA? Which is best for comparing the relationship between education and time use between Hungary in 2009 and Spain in 2009? EDTRY is harmonized across countries while EDUCA has labels specific to each country. EDTRY is a better variable for cross-country comparisons.
- 5. Find the AGE variable, which is under Person → Core Demographic. Do any datasets report respondent ages in bins instead of reporting specific ages? If so, which country and year? Canada 2010
- 6. Review the HEALTH variable under Person → Health. How many respondents from Bulgaria 2001 reported being in "poor" health? 1,697. This information is on the "codes" tab and is visible by selecting "case-count view" option.
- 7. Respondents can report being with a child as part of their time diary. This information is available to users in the variable CHILD, available under Activity → Who Else is Present during Activity. Does being with a child in the time diary mean the same thing in the most recent US data as it does in the UK 2014 data? Why?

  No. In the most recent US data, a child is defined as someone under 18. In the UK 2014

No. In the most recent US data, a child is defined as someone under 18. In the UK 2014 data, a child is someone who is age 7 or under.

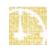